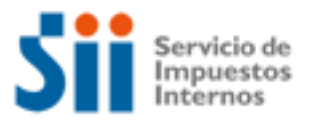

# **¿Cómo se hace para?**

### **SOLICITAR MODIFICACIÓN DE VIGENCIA DE LA TASACIÓN**

Importante: esta información que entrega el Servicio de Impuestos Internos, es sólo una guía de apoyo para los contribuyentes. Es deber de todo contribuyente leer la normativa vigente del SII. Información vigente a 2014.

- 1. Descripción del trámite paso a paso
- 2. ¿A qué se refiere este trámite?
- 3. ¿Quiénes deben realizar este trámite?
- 4. ¿Cuándo se hace este trámite?
- 5. ¿Dónde se hace este trámite?
- 6. Requisitos para efectuar el trámite
- 7. Observaciones
- 8. Normativa relacionada al trámite
- 9. Preguntas frecuentes del trámite
- 10. Formularios relacionados al trámite

### **1. Descripción del trámite paso a paso Solicitar modificación de vigencia de la tasación** *(Ver página 3***)**

### **2. ¿A qué se refiere este trámite?**

Este trámite se refiere a la solicitud de modificación de la vigencia de la tasación de un bien raíz, a petición del contribuyente, dado que la vigencia considerada es incorrecta.

#### **3. ¿Quiénes deben realizar este trámite?**

Todos los contribuyentes que lo requieran.

#### **4. ¿Cuándo se hace este trámite?**

Cuando el contribuyente estime que la vigencia asignada a la tasación o modificación sea incorrecta.

#### **5. ¿Dónde se hace este trámite?**

En la Unidad del Servicio de Impuestos Internos o en la Oficina de Impuesto Territorial Municipal correspondiente al domicilio del bien raíz.

El detalle de las direcciones, teléfonos y horarios de atención de las Unidades del Servicio a lo largo del país lo puede encontrar en el sitio web del SII, menú contáctenos.

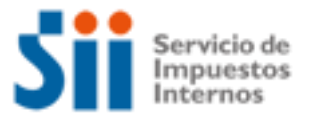

# **¿Cómo se hace para?**

#### **6. Requisitos para efectuar el trámite**

Completar y presentar la "solicitud de Modificación al Catastro de Bienes Raíces", Formulario 2118, en las Unidades del SII o en la Oficina de Impuesto Territorial Municipal, adjuntando al Certificado de Recepción Municipal, total o parcial, u otro antecedente que avale la petición.

#### **7. Observaciones**

Las edificaciones que se construyan deben ser tasadas y su avalúo estará vigente a contar del año siguiente a aquel en que estén terminadas, entendiéndose como tal, cuando se encuentren en condiciones de ser usados.

#### **8. Normativa relacionada al trámite**

Consulte las siguientes normativas en el sitio web del SII (www.sii.cl), menú Circulares y Legislación.

- Ley Nº 17.235, sobre Impuesto Territorial.
- Circular N° 72 del 2000, instrucciones para el uso del formulario 2118.

#### **9. Preguntas frecuentes del trámite**

En el sitio web del SII (www.sii.cl) usted podrá acceder al menú de Preguntas Frecuentes relacionadas al trámite.

#### **10. Formularios relacionados al trámite**

Formulario 2118: En caso de decidir hacer el trámite en las Unidades del SII o en la Oficina de Impuesto Territorial Municipal, recuerde que cuenta con la posibilidad de descargarlo desde el sitio web del Servicio:

- Imprima el formulario.
- Complete y adjunte los antecedentes requeridos.
- Preséntelos en la unidad del SII o en la Oficina de Impuesto Territorial Municipal.

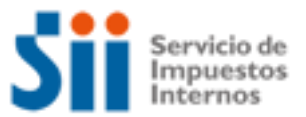

# **¿Cómo se hace para?**

### **DESCRIPCIÓN PASO A PASO MODIFICACIÓN DE VIGENCIA DE LA TASACIÓN**

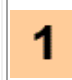

**Baje** de Internet el Formulario 2118 "Solicitud de Modificación al Catastro de Bienes Raíces" o solicítelo en las Unidades del SII o en la Oficina de Impuesto territorial (OITM).

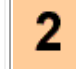

**Llene** cuidadosamente el Formulario 2118, y verifique los antecedentes requeridos para el trámite, mencionados en el formulario.

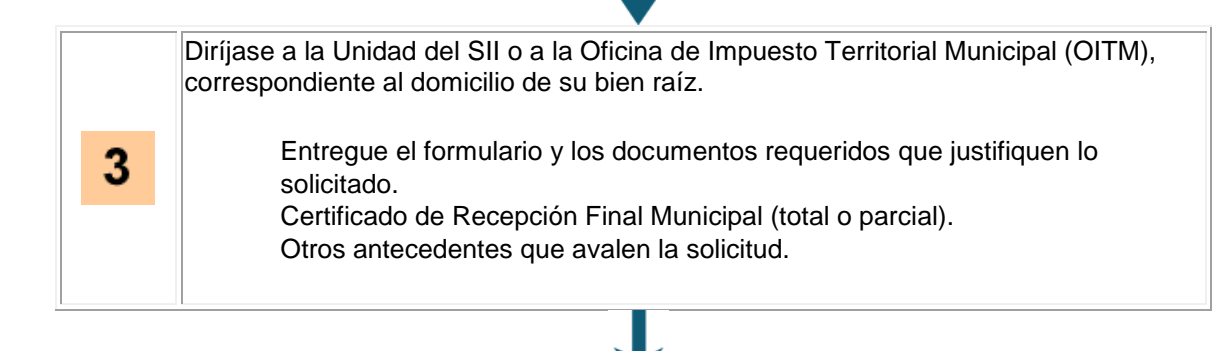

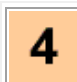

El SII verificará los antecedentes proporcionados para proceder a efectuar el cambio solicitado.